# **PROGETTAZIONE DI UN AMBIENTE MOODLE PER L'AUTOVALUTAZIONE DELLE COMPETENZE DIGITALI**

#### **Marco Tosatto**

Membro AIUM *info@digitaladventure.it* 

#### *— COMUNICAZIONE —*

*ARGOMENTO: Competenze digitali – Gamification – Storytelling - Formazione continua* 

#### **Abstract**

Dal 2018 si sta lavorando alla creazione di un questionario per la valutazione delle competenze digitali basato sul Framework Europeo "DigComp" [1]. Questo intervento vuole presentare l'esperienza di realizzazione della piattaforma Moodle dedicata in cui sono stati ampiamente utilizzati elementi di gamification, storytelling e visual-storytelling.

**Keywords** – DigComp, Competenze Digitali, Gamification, Storytelling

# **INTRODUZIONE**

Il progetto nasce nel 2018 parallelamente ad altro progetto dedicato alle competenze digitali in cui venivano creati dei contenuti di micro-learning per l'apprendimento delle competenze appena menzionate.

Lo scopo era quello di creare uno strumento "facile da utilizzare" e "bello da vedere" che potesse alleggerire l'autovalutazione tramite elementi di gamification e storytelling. Per farlo si è deciso di utilizzare risorse standard di Moodle senza ricorrere a personalizzazioni del core.

### **1.1 Storytelling**

L'esperienza guida gli utenti in una storia avventurosa, simile al celebre romanzo "Il giro del mondo in 80 giorni" di Jules Verne, dove si intraprende un viaggio intorno al mondo. Ogni continente rappresenta un'area di competenza del DigComp dove si viene testati tramite brevi quiz di massimo 9 minuti l'uno. Sono stati attivati una serie di reminder via mail che ricordano all'utente, ad intervalli regolari, di completare le varie tappe del viaggio.

Si è scelto di creare una mascotte/guida per il percorso, di nome Richard. Un esploratore ispirato a Richard Francis Burton, che accompagna l'utente nelle varie tappe del viaggio.

### **1.2 Impostazione dell'ambiente**

L'ambiente, come già accennato, è stato configurato in ottica gamification. Tramite la grafica del plugin Learning map (mod learningmap) è stato possibile ricreare l'idea del viaggio che risulta particolarmente coinvolgente per gli utenti. E' stata creata una storia di sottofondo all'intero percorso che viene proposta in 7 "puntate" (introduzione, una ad ogni continente e conclusione).

La piattaforma è stata pensata e progettata per "funzionare con il pilota automatico", automatizzando tutte le operazioni che si potevano automatizzare. Questa scelta si ripercuote positivamente anche su quelle che sono state le richieste di assistenza da parte degli utenti (4 richieste di assistenza in 3 mesi per il gruppo di test). Questi i principali interventi per migliorare la User Experience:

- sono stati configurati gli "user tour" per tutti gli ambienti Moodle che lo richiedevano
- sia dentro che fuori Moodle, viene più volte fatto riferimento alla mail dell'assistenza
- nella Home page è stata inserita una sezione FAQ

# **COSTRUZIONE DELLA QUESTION BANK**

La creazione della question bank è stata la fase più lunga di tutta la creazione della piattaforma. Questa fase si può riassumere, in quattro step (vedi Figura 1):

- Analisi del DigComp
- Estrazione delle competenze/conoscenze
- Tematizzazione delle domande
- Inserimento nella question bank (suddivisione in categorie e sotto-categorie)

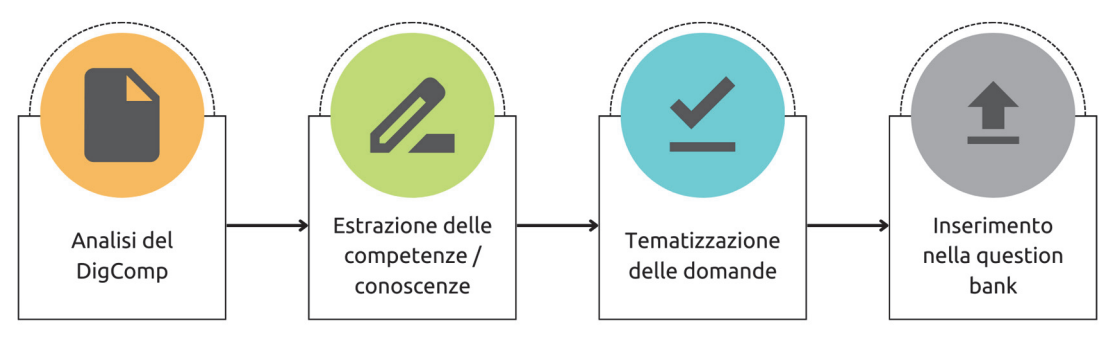

**Figura 1 – Processo di creazione della Question Bank** 

Tramite le tabelle di illustrazione delle varie competenze (vedi Figura 2) sono stati estratti degli elenchi di competenze e conoscenze che un individuo dovrebbe possedere per ognuna delle competenze. Da ogni elenco si è proceduto con la creazione vera e propria delle domande che dovevano risultare coerenti allo storytelling che accompagna tutto il percorso.

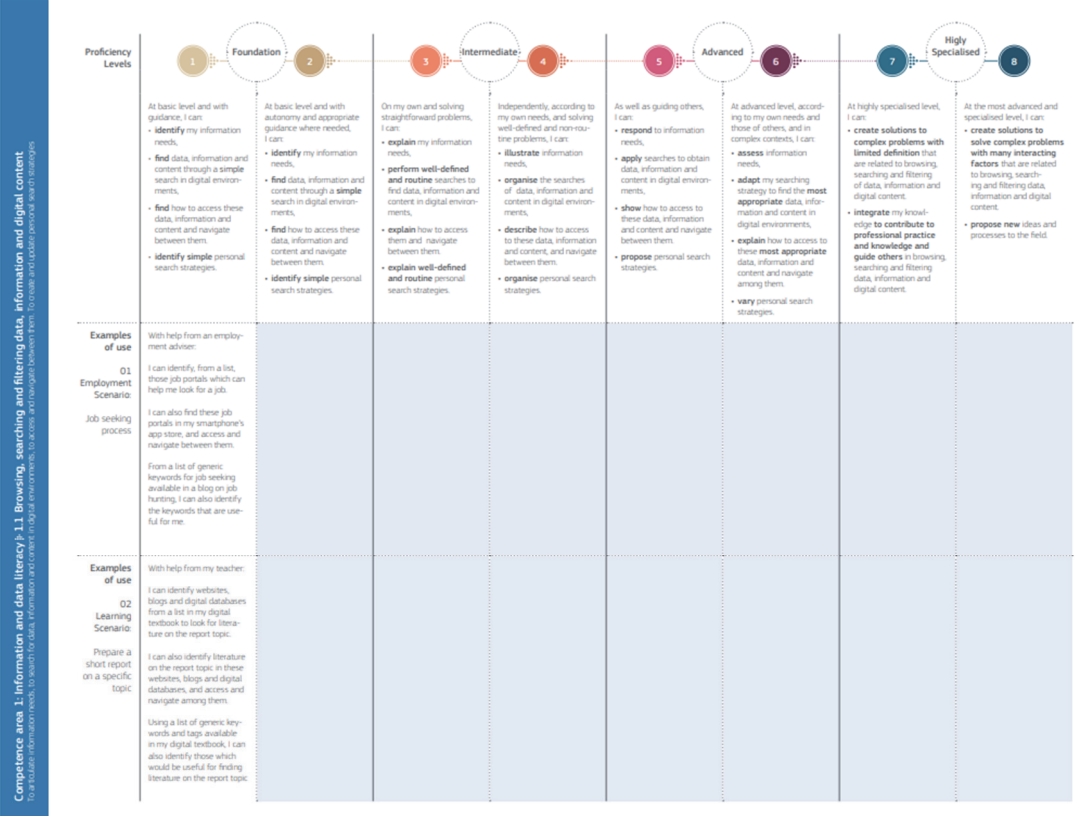

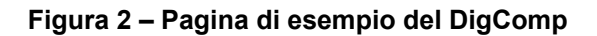

Man mano che il database delle domande veniva incrementato, si è provveduto a salvare le stesse in una question bank suddivisa in categorie e sotto-categorie seguendo lo schema *Area > Competenza > Livello* (vedi Figura 3):

- 1. Alfabetizzazione su informazioni e dati (0)  $\overline{m}$   $\overline{m}$   $\leftarrow$  $\overline{a}$ 
	- 1.1 Navigare, ricercare e filtrare dati, informazioni e contenuti digitali (0)  $\frac{1}{\text{III}}$   $\leftrightarrow$   $\leftarrow$ J
		- 1.1.A Avanzato (5)  $\overline{m}$   $\overline{w}$   $\leftarrow$ J
		- 1.1.B Base (5)  $\overline{m}$   $\overline{m}$   $\leftarrow$   $\uparrow$   $\downarrow$   $\rightarrow$
		- 1.1.I Intermedio (5) 面  $\phi \leftarrow \uparrow$  $\rightarrow$
	- 1.2 Valutare dati, informazioni e contenuti digitali (0) 面  $\phi \leftarrow \uparrow \downarrow \rightarrow$ 
		- 1.2.A Avanzato (5)  $\overline{m}$   $\overline{m}$   $\leftarrow$ ↓
		- 1.2.B Base (5)  $\overline{m}$   $\overline{m}$   $\leftarrow$  个 ↓ →
		- 1.2.I Intermedio (5)  $\overline{m}$   $\overline{m}$   $\leftarrow$   $\uparrow$
	- 1.3 Gestire dati, informazioni e contenuti digitali (0)  $\overline{m}$   $\overline{m}$   $\leftarrow$  个
		- 1.3.A Avanzato (5)  $\overline{10}$   $\overline{4}$   $\leftarrow$
		- 1.3.B Base (5)  $\overline{m}$   $\overline{m}$   $\leftarrow$   $\uparrow$   $\downarrow$  $\rightarrow$
		- 1.3.I Intermedio (5)  $\overline{m}$   $\overline{m}$   $\leftarrow$   $\uparrow$
- ⊙ 2. Comunicazione e collaborazione (0)  $\overline{m}$   $\overline{m}$   $\leftarrow$   $\uparrow$   $\downarrow$   $\rightarrow$ 
	- 2.1 Interagire attraverso le tecnologie digitali (0)  $\overline{m}$   $\overline{m}$   $\leftarrow$ 
		- 2.1.A Avanzato (5)  $\overline{m}$   $\overline{w}$   $\leftarrow$ J
		- 2.1.B Base (5)  $\overline{m}$   $\overline{m}$   $\leftarrow$  个 ↓ →
		- 2.1.I Intermedio (5) 面  $\phi \leftarrow \uparrow$  $\rightarrow$
		- 2.2 Condividere informazioni attraverso le tecnologie digitali (0) 面  $\bigoplus$   $\leftrightarrow$   $\uparrow$   $\downarrow$   $\rightarrow$

→

■ 22 A Avanzato (5)  $\overline{m}$   $\overline{m}$   $\leftarrow$ T

**Figura 3 – Categorie della question bank** 

Questo processo è stato ripetuto per tutte le 21 competenze che compongono il Framework.

# **PLUGIN UTILIZZATI**

Sono stati utilizzati circa 14 plugin aggiuntivi per la creazione dell'interfaccia e degli automatismi:

- mod\_learningmap, filter\_filtercodes, tool\_tcpdffonts per la grafica del corso e di Moodle
- qtype\_coderunner per la costruzione della question bank
- mod pulse e mod reengagement per le notifiche agli utenti
- mod coursecertificate e tool certificate per l'attestato finale
- atto reciteditor per la creazione della home page
- tool trigger, local autogroup, local cohortrole, local profilecohort e local recompletion per alcuni automatismi
- A questi, se ne è aggiunto uno auto-prodotto: local\_qcd che unisce varie funzionalità come reportistica del percorso, gestione delle anagrafiche, funzionalità amministrative e un modulo di newsletter.

### **PERSONALIZZAZIONI GRAFICHE**

Ogni personalizzazione che non si è riusciti a soddisfare con un plugin (vedi Figura 6 e 8), è stata realizzata con del semplice HTML e CSS (vedi Figura 4, 5 e 7). Tutte le personalizzazioni grafiche, poi, sono state rese coerenti con il percorso e con lo storytelling.

Il tutto, ovviamente, responsive per la visualizzazione su Mobile. Nessuna modifica al core è stata effettuata.

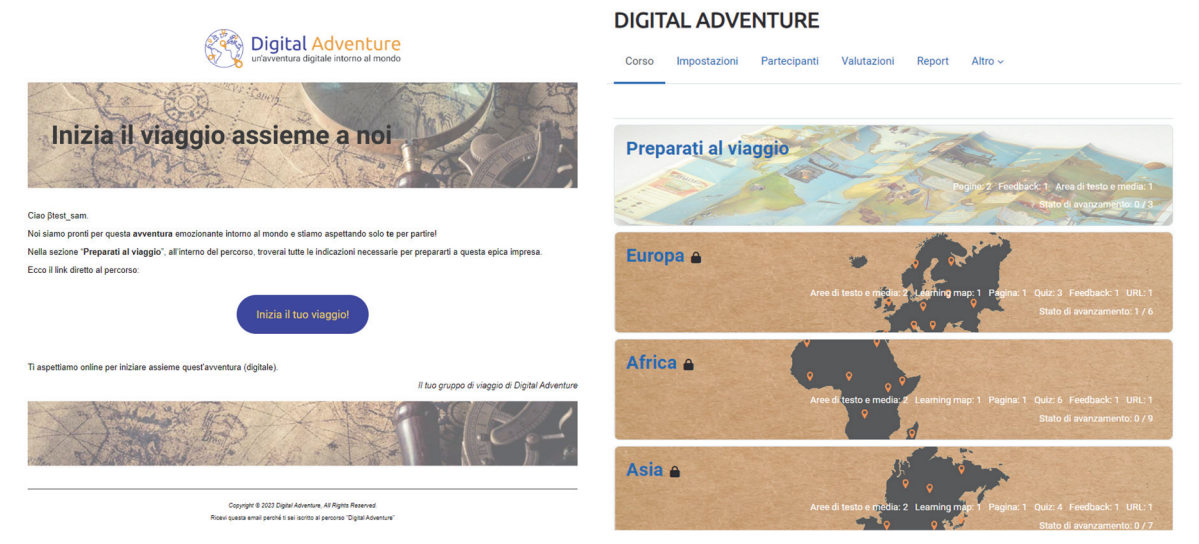

Figura 4 - Template delle email Figura 5 - Corso Moodle

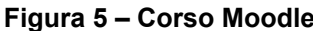

**Benvenuto in Digital Adventure** 

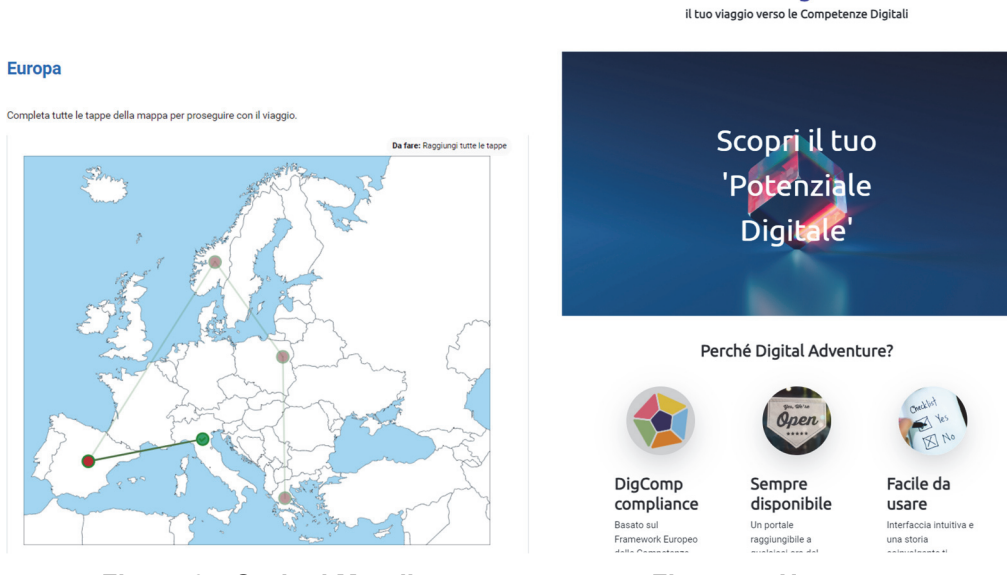

Figura 6 – Sezioni Moodle **Figura 7 - Home page** 

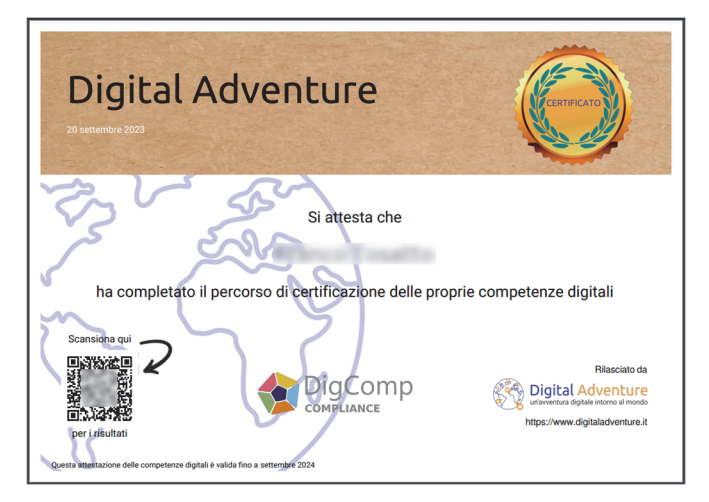

**Figura 8 - Certificato finale** 

# **PROSSIME IMPLEMENTAZIONI**

# **5.1 Question bank**

Aumentare la dimensione della question bank di 30-40 domande l'anno.

# **5.2 Grafica**

Creare gli elementi grafici (disegni) relativi alla mascotte per aumentare l'engagement dei partecipanti.

# **5.3 Reportistica**

Aggiungere strumenti di reportistica avanzati per gli utenti (compreso uno strumento che spieghi e consenta di gestire i propri dati in conformità con il GDPR).

# **5.4 Plugin**

Revisionare il codice dei plugin per renderlo compliance con il Moodle coding style.

# **Riferimenti bibliografici**

[1] The European Digital Competence Framework for Citizens (https://joint-researchcentre.ec.europa.eu/digcomp/digcomp-framework\_en)